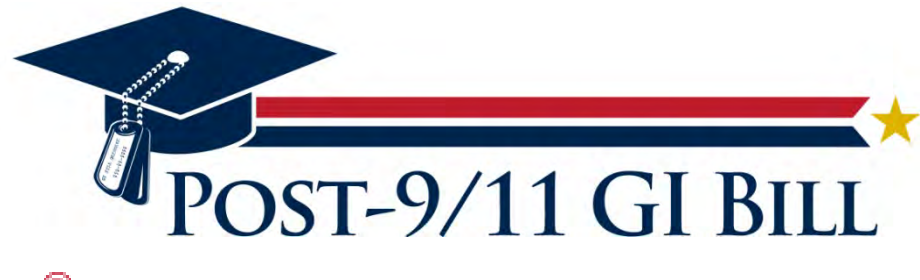

# **CareerScope®**

# **Report Interpretation**

*CareerScope*® Online

Copyright © Vocational Research Institute, a division of JEVS Human Services.

All rights reserved. Produced in the United States of America.

O\*NET<sup>™</sup> 14.0 is a trademark of the U.S. Department of Labor, Employment and Training Administration.

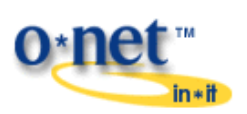

All *CareerScope* trademarks (™), registered trademarks (®), and copyrights (©) referenced in this User Guide are owned by Vocational Research Institute, a division of JEVS Human Services, Philadelphia, PA, USA.

*This Guide, as well as the software described in it, is furnished under license, and may only be used or copied in accordance with the terms of such license. The information in this manual is furnished for informational use only. Vocational Research Institute assumes no responsibility or liability for any errors or inaccuracies that may appear in this manual. Except as permitted by such license, no part of this publication may be reproduced, stored in a retrieval system, or transmitted, in any form or by any means, electronic, mechanical, recording, or otherwise, without the prior written permission of Vocational Research Institute. Firefox® is a registered trademark of the Mozilla Foundation. Safari® is a trademark of Apple Inc., registered in the U.S. and other countries. Internet Explorer® is a trademark of Microsoft Corporation. Google Chrome® is either a registered trademark or trademark of Google Inc. Adobe, the Adobe logo, Acrobat, the Acrobat logo and Flash® are either registered trademarks or trademarks of Adobe Systems Incorporated in the United States and/or other countries.*

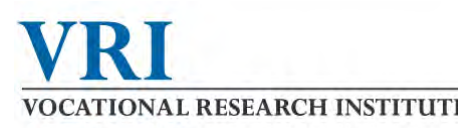

Now that you've taken CareerScope VOCATIONAL RESEARCH INSTITUTE and printed your report, it's time to

review your results in the **CareerScope Assessment Profile.** This report is an essential starting point for your career or educational planning process. The CareerScope Assessment Profile provides easy-to-understand score displays, graphs and explanations, as well as career recommendations that focus upon your aptitude and interest profiles.

The first part of the Assessment Profile presents a table and a graph of your **Interest Results**. Part two reports and displays your **Aptitude Results** as standard scores and as percentile scores . Part three provides **Recommendations** based upon the overlap of your high interest and high ability areas. These recommendations can be presented in GOE/DOT or O\*NET format.

Let's take a look at each part of the report in more detail.

### **Part 1: Interest Results**

Occupations have been divided into 12 Interest Areas based upon the type of activities workers perform. The CareerScope Interest Inventory includes a series of work activity statements drawn from these 12 Interest Areas.

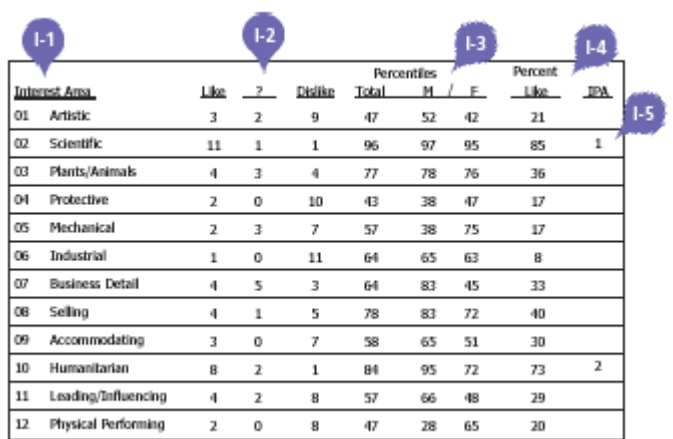

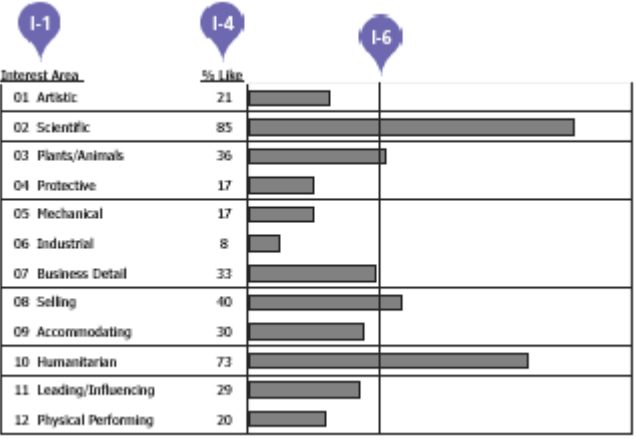

**I-1** Interest Area categories.

**I-2** Interest Area scale response frequencies ("Like," "?,"and "Dislike") based upon the Interest Inventory statements.

**I-3** The percentage of other people in comparative norm groups (total/male/female) who gave fewer "Like" responses than you.

**I-4** The percentage of "Like" responses recorded within each of the 12 Interest areas.

**I-5** The Individual Profile Analysis (IPA) reports your high interest areas in rank order.

**I-6** The dark vertical line in the chart represents your average percentage of "Like" responses across all 12 Interest Areas.

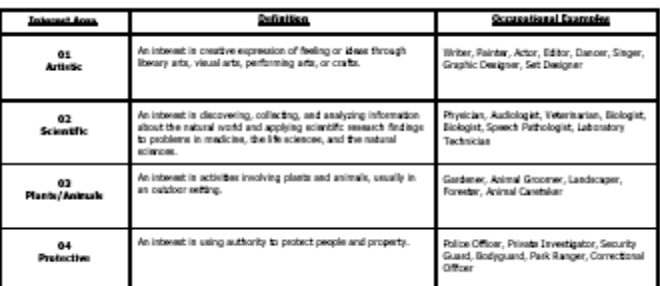

# **Part 2: Aptitude Results**

The 12 Interest Areas have been divided into Work Groups, which are based upon minimum aptitude score requirements.

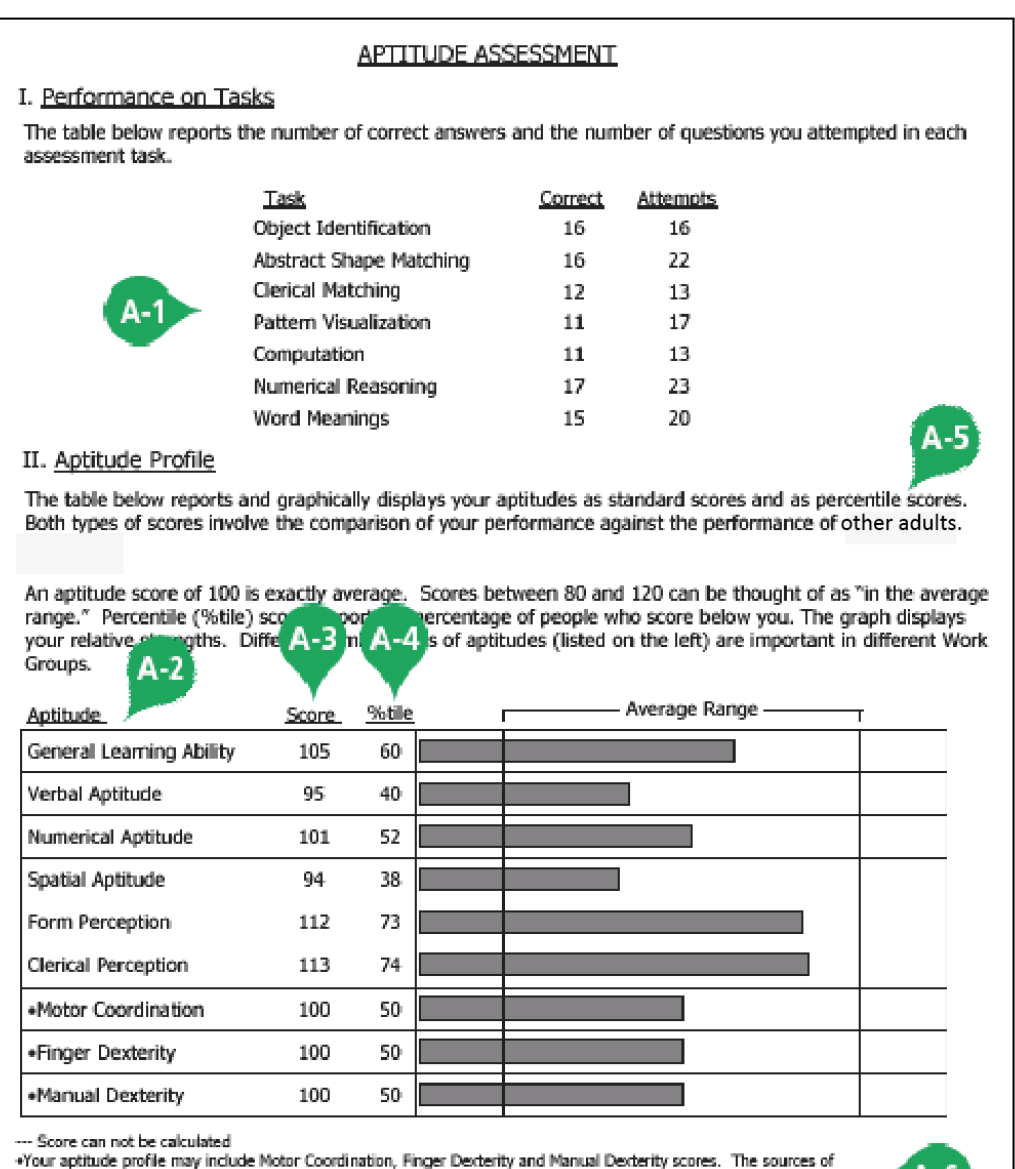

The first section of these stores are listed below. If "Counselor" is listed as the source of information, an assumption has been made<br> **A-1** The first section of the section of the section of the section of the section of the Aptitude  $\vert$  <sup>courise</sup>

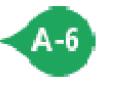

report the contract of the contract of the contract of the contract of the contract of the contract of the contract of the contract of the contract of the contract of the contract of the contract of the contract of the con

the number of correct answers and the total number of items attempted within each of the assessment tasks.

**A-2** The second section of the Aptitude Assessment report, the Aptitude Profile, converts and weights the seven task raw scores into six cognitive and perceptual aptitude scores.

**A-3** Scores are presented in standard score format. Standard score of 100 is exactly average. Scores between 80 and 120 can be thought of as "in the average range."

**A-4** Percentile (%tile) scores report the percentage of people who scored below you. A percentile score of 50 indicates that 50% of the appropriate comparison group achieved a lower score. (Note: A percentile score of 50 is equivalent to a standardized score of 100.)

**A-5** The developmental standard used to establish your score results.

**A-6** An Aptitude Profile may include Motor Coordination, Finger Dexterity and Manual Dexterity scores. Scores automatically reflect a standard score of 100 (50thpercentile score) unless other information is manually input.

The **Aptitude Legend** (excerpt below) provides definitions of all Aptitudes, gives examples of specific job tasks that require them, and lists the CareerScope tasks that measure them.

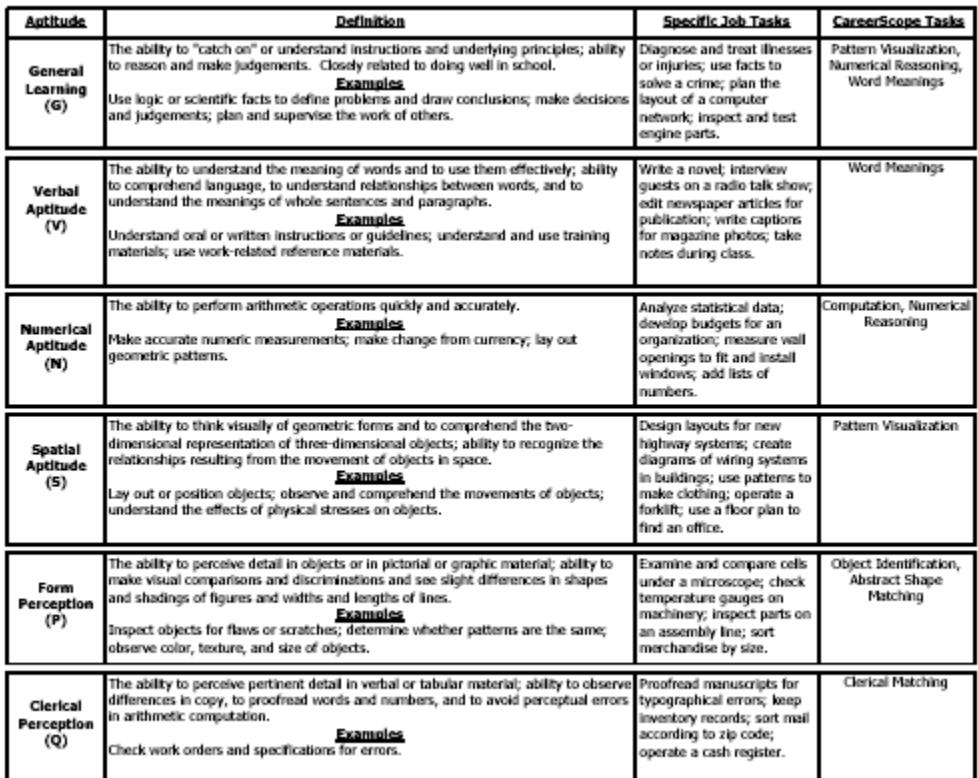

### **GOE/DOT Recommendations**

The Guide for Occupational Exploration (GOE) subdivides the twelve Interest Areas into Work Groups. Occupations that belong to the same Work Group require similar interests and similar aptitudes. CareerScope recommendations focus upon Work Groups that are viable based upon the overlap of your high interest and high aptitude areas.

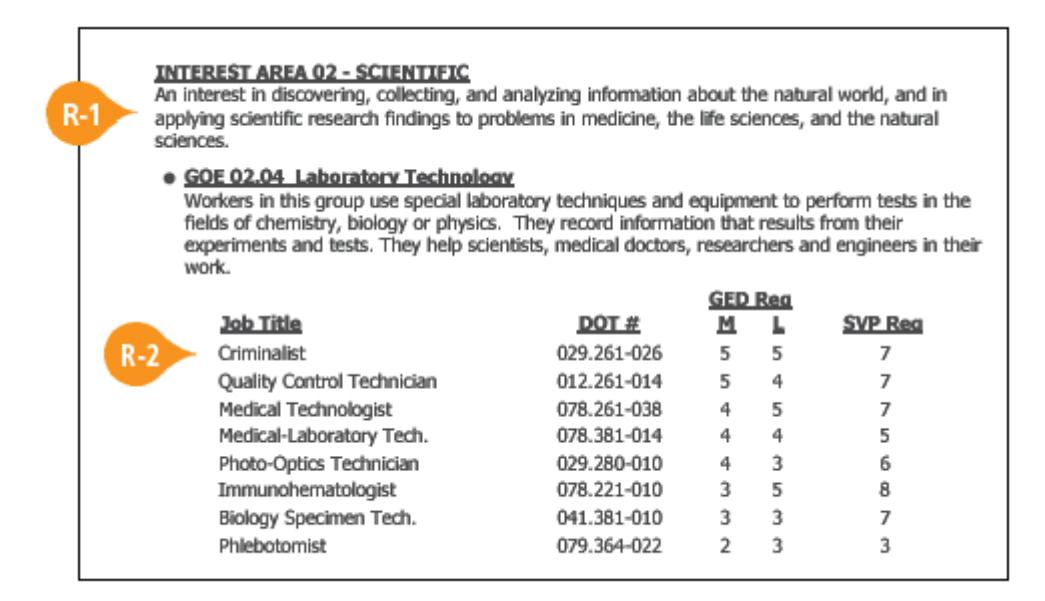

**R-1** The default recommendations report specifically focuses upon Work Groups that fall within your most significant interest areas and which also match your aptitude profile.

**R-2** A range of high-growth, high-replacement rate occupational titles is displayed under each Work Group.

## **O\*NET Recommendations**

The O\*NET recommendation report includes occupational units (OUs) that are related to your interest and aptitude profile. These are high growth/high replacement rate occupational units (drawn from the O\*NET database).

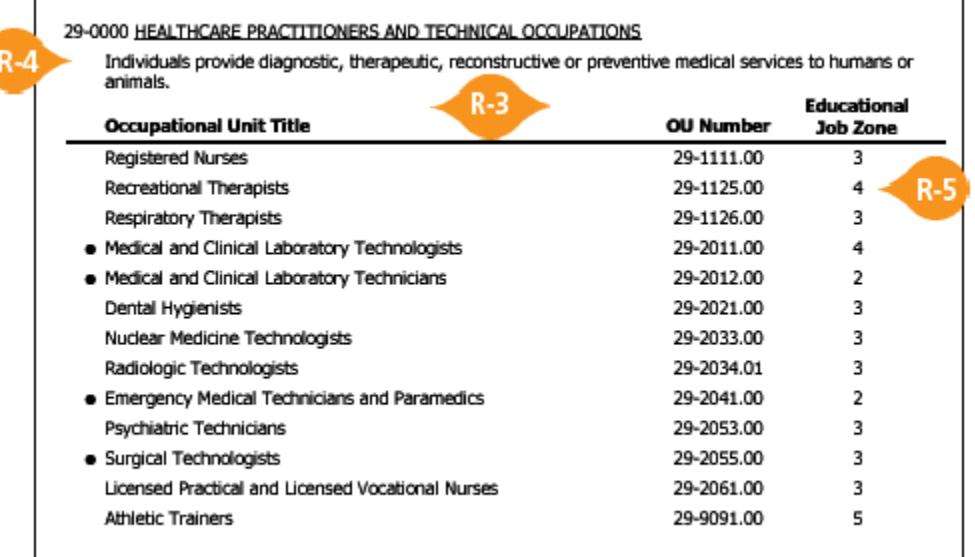

**R-3** The OU Titles are listed along with OU Numbers. An OU is a cluster of related positions/occupations that share similar educational and skill training requirements.

**R-4** The reported OUs are nested beneath their corresponding Standard Occupational Classification (SOC) major group number, name and description.

**R-5** Educational Job Zone ratings (defined in the report) identify the typical level of education and job training that is required for the OU.

**Note**: If your report does not include recommendations, it could be that there is no overlap between your high interest and high aptitude areas. In this case, please contact the Department of Veterans Affairs to utilize the Chapter 36 Vocational Counseling Program. This service is provided to transitioning Service members and beneficiaries using the GI Bill. To apply for free counseling services please complete and return the form located [here.](http://www.vba.va.gov/pubs/forms/VBA-28-8832-ARE.pdf)

Next Steps: Return to the CareerScope landing page [\(www.gibill.va.gov/student\\_tools/careerscope\)](http://www.gibill.va.gov/student_tools/careerscope) to learn more about the next steps you can take after utilizing CareerScope.